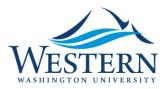

**Banner 9 Quick Sheet** 

## Invalid Username/password; logon denied

- 1. From MyWestern, Employee Tab, Log into Banner 9 using Chrome (or any browser).
- 2. Instead of seeing the Banner 9 home page (Application Navigator), the following message appears:

|    | invalid username/password; logon denied                                    |  |  |
|----|----------------------------------------------------------------------------|--|--|
| or |                                                                            |  |  |
|    | invalid username/password; logon denied                                    |  |  |
|    | ОК                                                                         |  |  |
| 1  | Instead of clicking OK, edit the URL, Remove login/error, and click enter. |  |  |

3. Instead of clicking OK, edit the URL. Remove login/error, and click enter. Banner 9 successfully opens.

Secure | https://banner9.wwu.edu/applicationNavigator/login/error

## Service Invocation Failed

- 1. From MyWestern, Employee Tab, Log into Banner 9 using Chrome (or any browser).
- 2. Instead of seeing the Banner 9 home page (Application Navigator), the following message appears:

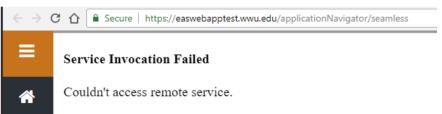

- 3. Close the browser and open the browser.
- 4. From MyWestern, Employee Tab, Log into Banner 9.
- 5. If the message still persists, it is time to clear the browser cache. See Clear Cache Quick Sheet for further instructions.